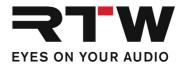

RTW GmbH & Co.KG | Am Wassermann 25 | 50829 Köln | Germany

# Release Notes EN PC-Software LQL – Loudness Quality Logger V1.7

Software version: RTW\_LQL\_V1-7.zip
Build date: November 25th, 2021
Date of issue: February 8th, 2022

**NOTE** – The LQL – Loudness Quality Logger only runs on computers with Windows® operating system. Copy the ZIP file to the harddisk of your computer and unpack it. Double-click "setup.exe" to start the installation. Double-click "LQL.exe" in the installation folder to start the Loudness Quality Logger.

# **Release Notes Version 1.7**

#### **Updates**

#### Detail Window: Graphical View

- Instead of four, there are now seven buttons for the time span setting in the Detail window.
- 5 minutes and 2 hours have been added to the time span selection options in the menu (-> Edit -> Settings -> Graph).
- The start and end time have been added to the numeric display.
   The field shows the timecode (TC, if available) or the time (WC, wall clock) next to the loudness values.
- The automatic scrolling to the program has been revised: A single click selects the program, without scrolling or zooming. A double click automatically zooms and scrolls to the program and displays it in the center of the Detail window.
- The markers in the numerical display are now different from those in the graphic display. This is to make clear that although they mark the area marked in the graphic as before, they are not used like the markers in the graphic.
- Fixes an issue when there is no data available (timecode).

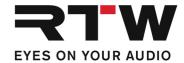

## **Release Notes Version 1.6**

#### **New Features**

 The IP addresses of connected devices are displayed below the device's names in the main window and in the title of the respective detail window.

#### **Detail Window**

• The information about the loudness Target Level was added to the head section of the detail window.

#### Detail Window Graphical View

 The display of the timecode has been added to the X-axis. It will be shown for devices with activated Timecode Reader license (SW20008).

## **Updates**

- Failures with the use of the loudness unit and scale from the device have been fixed. Therefore, TouchMonitor needs firmware version 8-04 or higher.
- The histogram always shows the relative values always related to the correct target level.
- Texts for warnings and status messages have been improved.

# Detail Window: Graphical View

- All four values (M, S, I, TP) can be displayed on the graph at the same time.
- The number of buttons for the selection of the time range has been reduced to four, but the preferred time range for each button can be selected in the menu.
- The program ID can be hidden via menu.

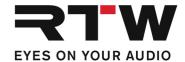

# **System Requirements**

- PC with Dual-Core processor, min. 2.5 GHz
- Microsoft® Windows® 7 with SP1, Windows® 8, Windows® 10 (32/64 bit)
- C++ Runtime Libraries (Download from Microsoft: http://www.microsoft.com/en-us/download/details.aspx?id=5555)
- Min. 2 GB RAM, 4 GB RAM recommended
- Min. 50 MB hard disc storage left
- Additional disc space recommended for storing logging data and backups (amount depends on number of connected audio groups)
- Network connection
- TouchMonitor with Logging instrument activated and connected to the network

# **Important Notice**

**Trademark** All products and company names contained herein are <sup>™</sup> and ® of

their respective holders.

Copyright RTW GmbH & Co.KG

Am Wassermann 25 | 50829 Cologne | Germany

**Support** Visit www.rtw.com for support information